# **[Deklaracja VAT-8](https://pomoc.comarch.pl/optima/pl/2023_5/index.php/dokumentacja/deklaracja-vat-8/)**

Deklaracja VAT-8 jest dostępna, jeżeli w Konfiguracji Firmy/ Dane firmy/ Deklaracje zaznaczono parametr **VAT-8**. Parametr jest domyślnie zaznaczony zarówno w nowych bazach, jak i w bazach po konwersji.

Deklaracja VAT-8 jest przeznaczona dla podatników, o których mowa w art. 15 ustawy, inni niż zarejestrowani jako podatnicy VAT czynni oraz osoby prawne niebędące podatnikami w rozumieniu art. 15 ustawy – zarejestrowani jako podatnicy VAT-UE, którzy zadeklarowali w zgłoszeniu rejestracyjnym VAT-R, że będą dokonywać wewnątrzwspólnotowych nabyć towarów. Deklaracja VAT-8 składana jest co miesiąc, do tego samego Urzędu Skarbowego co pozostałe deklaracje VAT.

## **Lista deklaracji VAT-8**

Na *Liście deklaracji VAT-8* dostępne są kolumny:

- *Miesiąc* miesiąc, za który składana jest deklaracja.
- *Rok*  rok, za który składana jest deklaracja.
- *Wersja*  wersja formularza deklaracji, zgodnie z którą wyliczona została deklaracja.
- *Korekta*  oznaczenie, w jakim celu została sporządzona deklaracja (złożenie deklaracji lub korekta deklaracji).
- *Data obliczenia*  data obliczenia deklaracji.
- *Kwota* kwota z poz. 23 *Podatek podlegający wpłacie do urzędu skarbowego*. Jeżeli kwota > 0 to w Preliminarzu płatności generowane jest zdarzenie rozchodowe o numerze: *DEK/Miesiąc/Rok/VAT8*, na formularzu którego zaznaczany jest parametr **MPP – podzielona płatność.**
- *Status* status określający stan deklaracji (obliczona lub zamknięta).
- *e-Deklaracje* informacje dotyczące statusu e-Deklaracji.
- *Data wysłania*  data wysłania deklaracji do systemu e-

Deklaracje.

*PRED* – W przypadku, gdy jako rodzaj księgowości wybrano *Księgowość kontową* informuje, czy na deklaracji dodano predekretację. Kolumna domyślnie ukryta.

| YB<br>Lista deklaracji VAT-8<br>$\times$                                 |   |                           |                 |         |                 |          |                |              |
|--------------------------------------------------------------------------|---|---------------------------|-----------------|---------|-----------------|----------|----------------|--------------|
| $1$ VAT-8                                                                |   |                           |                 |         |                 |          |                |              |
| Przeciągnij tutaj nagłówek kolumny, jeśli ma ona być podstawą grupowania |   |                           |                 |         |                 |          |                |              |
| Miesiąc                                                                  | ▲ | $Rok$ $\triangleq$        | Wersja          | Korekta | Data obliczenia | Kwota    | Status         | e-Deklaracje |
| $R_2C$                                                                   |   | $=$                       | $\!\!\!=\!\!\!$ | $R_2C$  | $=$             | $=$      | $R_2C$         | $R_2C$       |
| październik                                                              |   | 2020                      | 11              |         | 30.10.2020      | 2 300,00 | zamknięta      | Nie wysłano  |
| listopad                                                                 |   | 2020                      | 11              |         | 30.10.2020      |          | 0,00 obliczona | Nie wysłano  |
|                                                                          |   |                           |                 |         |                 |          |                |              |
|                                                                          |   |                           |                 |         |                 |          |                |              |
|                                                                          |   |                           |                 |         |                 |          |                |              |
|                                                                          |   |                           |                 |         |                 |          |                |              |
|                                                                          | 2 |                           |                 |         |                 |          |                |              |
| $\overline{\mathbf{C}}$                                                  |   |                           |                 |         |                 |          |                |              |
|                                                                          |   |                           |                 |         |                 |          |                |              |
| Filtr                                                                    |   |                           |                 |         |                 |          |                |              |
| Rok                                                                      |   | $2020 \rightleftharpoons$ |                 |         |                 |          |                |              |
|                                                                          |   |                           |                 |         |                 |          |                |              |

Lista deklaracji VAT-8

Istnieje możliwość wyświetlania listy deklaracji tylko za konkretny rok przez zaznaczenie parametru **Rok** i wybranie konkretnego roku.

Po dodaniu deklaracji VAT-8 za pomocą przycisku  $\Box$  w polu dotyczącym celu złożenia formularza zaznaczana jest domyślnie opcja *złożenie zeznania*, z możliwością zmiany na *korekta deklaracji.* Możliwość dodania korekty deklaracji VAT-8 istnieje również z poziomu listy deklaracji VAT-8, poprzez podświetlenie zablokowanej przed zmianami deklaracji, a

następnie wciśnięcie przycisku – Ra formularzu automatycznie zaznaczana jest opcja *korekta deklaracji*, bez możliwości zmiany.

Jeżeli pobrano moduł *Księga Handlowa* lub *Księga Handlowa Plus* oraz jako rodzaj księgowości wskazano *Księgowość kontową* to użytkownik ma możliwość zaksięgowania kwot z deklaracji VAT-8

po naciśnięciu przycisku za pomocą predekretacji lub schematu księgowego. W schematach księgowych o typie *Deklaracje* dostępne są makra*:*

- w polu **Kwota**:
- **@Vat8DoZaplaty** odwołuje się do kwoty z poz. 23 *Podatek podlegający wpłacie do urzędu skarbowego* na deklaracji VAT-8.
- **@Vat8Nadwyzka** odwołuje się do kwoty z poz. 24 *Nadwyżka wpłat do rozliczenia* na deklaracji VAT‑8.
- **@Vat8KorygDoZaplaty** odwołuje się do różnicy kwot z poz. 23 *Podatek podlegający wpłacie do urzędu skarbowego* pomiędzy deklaracją korygującą a deklaracją pierwotną VAT-8.
- **@Vat8KorygNadwyzka** odwołuje się do różnicy kwot z poz. 24 *Nadwyżka wpłat do rozliczenia* pomiędzy deklaracją korygującą a deklaracją pierwotną VAT-8.
- w polu **Warunek** (w nagłówku schematu oraz w elemencie schematu): **@Vat8Korygujaca** – pozwala na zawężenie księgowania w zależności od tego, czy jest to deklaracja VAT-8 pierwotna, czy też korygująca.

Makro **@Dokument** dostępne w polu **Opis** (w nagłówku schematu oraz w elemencie schematu) w przypadku księgowania deklaracji VAT-8 generuje opis: *DEK/Miesiąc/Rok/VAT8*.

Z poziomu listy deklaracji VAT-8 dostępny jest wydruk *Lista deklaracji/ Wzór standard.*

Dodatkowo z poziomu Rejestry VAT/ Rejestry VAT/ Rejestr spr. zakładka **[Do VAT/JPK\_V7]** dostępny jest wydruk *Klasyfikacja sprzedaży/ Wg pól na Deklaracji VAT-8(11).* Wydruk nie jest dostępny jeżeli w filtrze zaznaczono parametr **Uwzględnić cały kwartał**.

## **[Formularz deklaracji VAT-8](https://pomoc.comarch.pl/optima/pl/2023_5/index.php/dokumentacja/formularz-deklaracji-vat-8/)**

## **Formularz deklaracji VAT-8(11)**

Formularz deklaracji VAT-8(11) służy do rozliczenia za okres od października 2020 r. Po wskazaniu na formularzu deklaracji VAT-8(11) okresu rozliczeniowego wcześniejszego niż październik 2020 roku pojawia się ostrzeżenie uniemożliwiające przeliczenie deklaracji: Formularz służy do rozliczenia za okres od października 2020 roku. Należy naliczyć deklarację na formularzu obowiązującym za dany okres rozliczeniowy.

Formularz deklaracji VAT-8(10) służy do rozliczenia za okres od listopada 2019 r. Po wskazaniu na formularzu deklaracji VAT-8(10) okresu rozliczeniowego wcześniejszego niż listopad 2019 roku pojawia się ostrzeżenie uniemożliwiające przeliczenie deklaracji: *Formularz służy do rozliczenia za okres od listopada 2019 roku. Należy naliczyć deklarację na formularzu obowiązującym za dany okres rozliczeniowy.* Po wskazaniu na formularzu deklaracji VAT-8(10) okresu rozliczeniowego późniejszego niż wrzesień 2020 roku pojawia się ostrzeżenie uniemożliwiające przeliczenie deklaracji: *Formularz służy do rozliczenia za okres do września 2020 roku. Należy naliczyć deklarację na formularzu obowiązującym za dany okres rozliczeniowy.*

Formularz deklaracji VAT-8(9) służy do rozliczenia za okres od lipca 2018 r. Po wskazaniu na formularzu deklaracji VAT-8(9) okresu rozliczeniowego wcześniejszego niż lipiec 2018 roku pojawia się ostrzeżenie uniemożliwiające przeliczenie deklaracji: *Formularz służy do rozliczenia za okres od lipca 2018 roku.*

Poz. 10-19 na formularzu deklaracji VAT-8 wyliczane są automatycznie na podstawie dokumentów wprowadzonych do rejestru VAT sprzedaży. Klasyfikacja dokumentów odbywa się według poniższej tabeli:

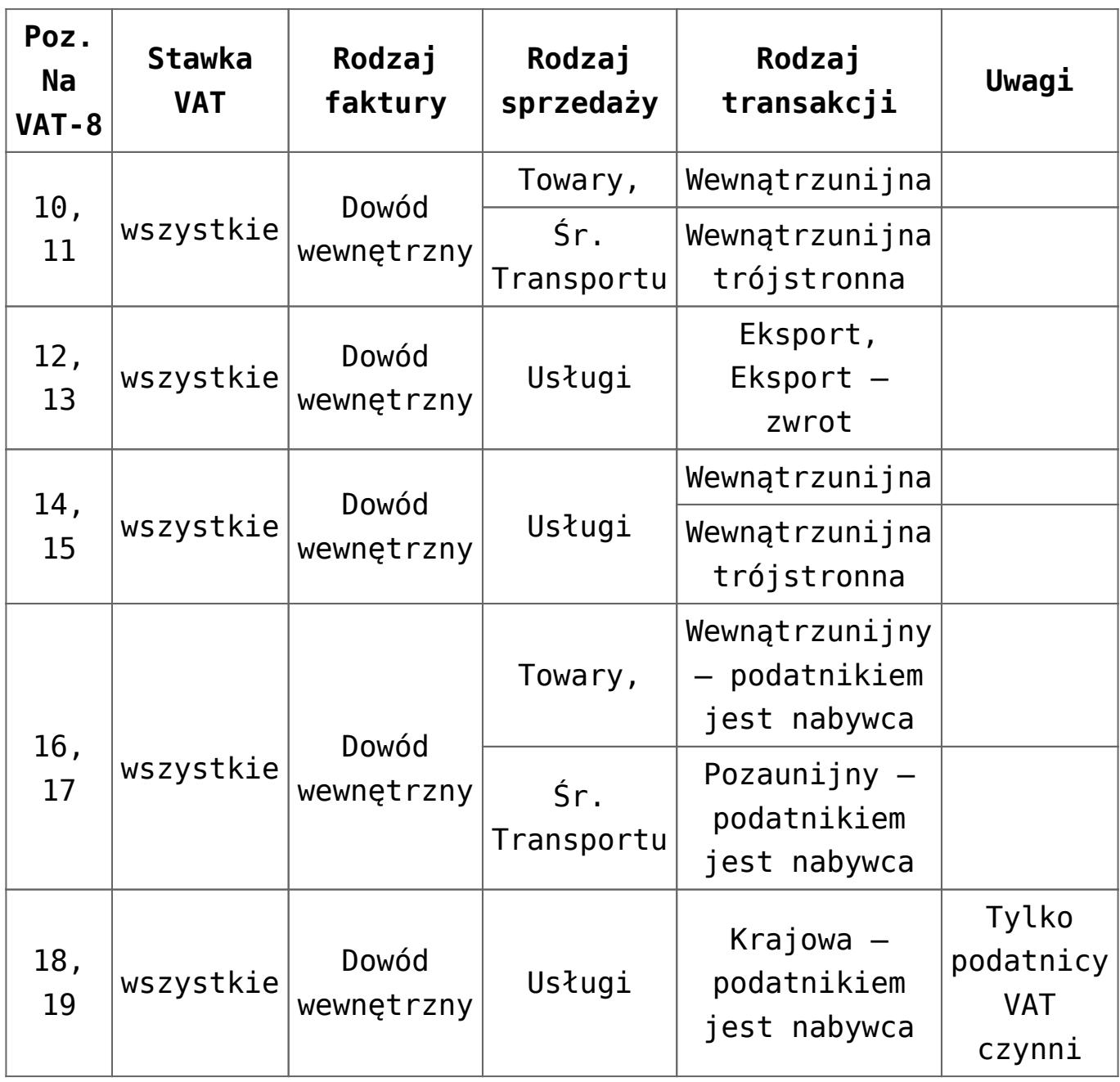

W poz. 10-19 sumowane są transakcje danego typu, a następnie kwota zaokrąglana jest do pełnych złotych.

Użytkownik ma możliwość uzupełnienia kwoty w poz. 20 *Podatek należny od wewnątrzwspólnotowego nabycia środków transportu*. Kwota jest ograniczana do kwoty z poz. 11 *Wewnątrzwspólnotowe nabycie towarów.*

Do poz. 22 *Nadwyżka wpłat do rozliczenia z poprzedniego miesiąca* przenoszona jest kwota z poz. 24 *Nadwyżka wpłat do rozliczenia* z formularza deklaracji VAT-8 za poprzedni miesiąc. Użytkownik ma możliwość pomniejszenia tej kwoty. Jeżeli w poprzednim miesiącu kwota w poz. 24 wyniosła 0 lub w poprzednim miesiącu nie dodano deklaracji VAT-8 to użytkownik ma możliwość wprowadzania w poz. 22 dowolnej kwoty.

Kwota w poz. 23 *Podatek podlegający wpłacie do urzędu skarbowego* wyliczana jest jako różnica pomiędzy sumą kwot z poz. 11, 13, 15, 17 i 19 a sumą kwot z poz. 20, 21 i 22. Jeżeli różnica jest liczbą ujemną to kwota w poz. 23 wynosi 0.

Kwota w poz. 24 *Nadwyżka wpłat do rozliczenia* wyliczana jest jako różnica pomiędzy sumą kwot z poz. 20, 21 i 22 a sumą kwot z poz. 11, 13, 15, 17 i 19. Jeżeli różnica jest liczbą ujemną to kwota w poz. 24 wynosi 0.

Do poz. 26-29 pobierane są dane wprowadzone w Konfiguracji Firmy/ Dane Firmy/ VAT, AKC-WW, CUK*.* Użytkownik ma możliwość ich edycji. Adres e-mail podlega walidacji.

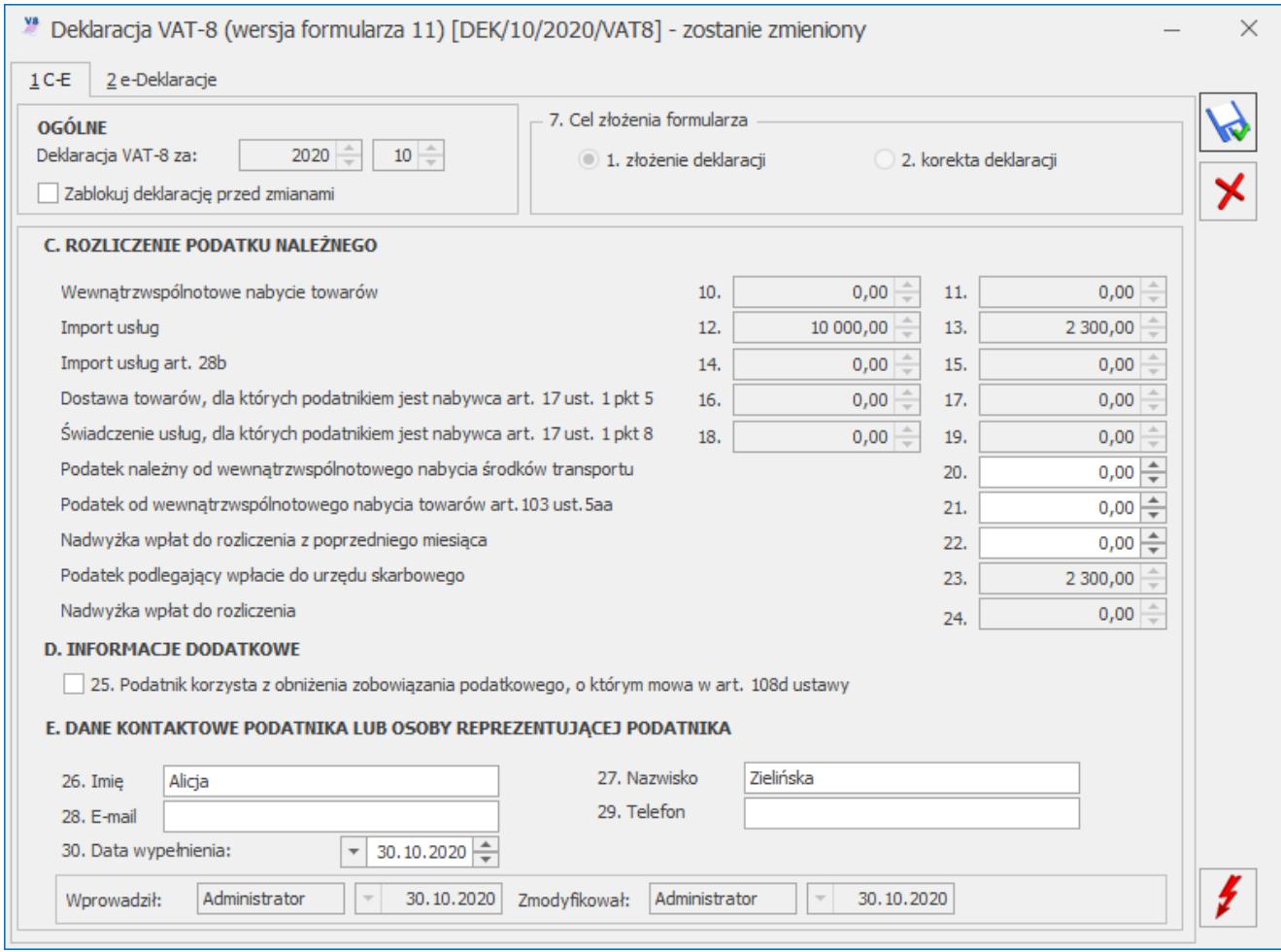

Deklaracja VAT-8, zakładka 1 C-E

### Dotyczy wersji: **2020.2.1**

#### Uwaga

Dla deklaracji z terminem płatności późniejszym niż 31.12.2019 r., podczas zapisywania deklaracji następuje weryfikacja czy uzupełniony został indywidualny numer podatkowy firmy, który ma pojawić się na płatności. Jeżeli nie został określony, wówczas pojawia się komunikat:

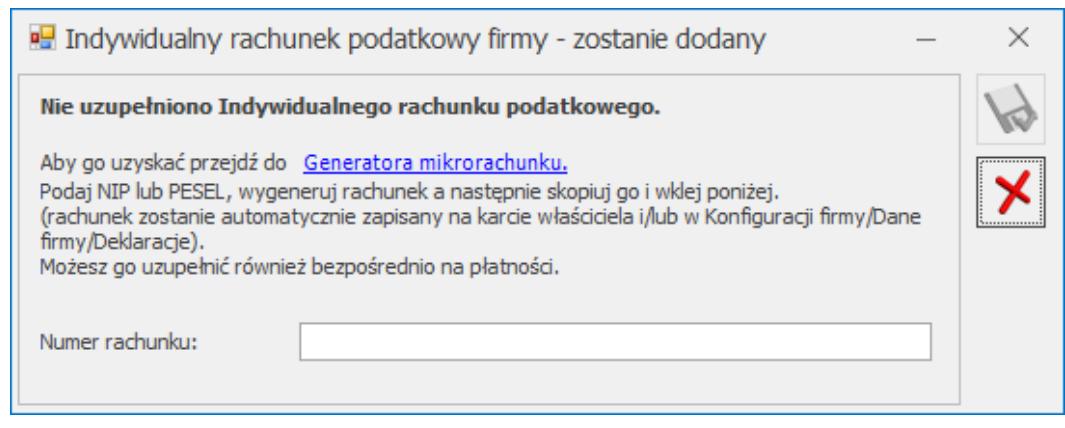

Indywidualny rachunek podatkowy firmy

Na oknie z komunikatem dostępny jest link do **Generatora mikrorachunku** wraz z polem do uzupełnienia numeru Indywidualnego rachunku podatkowego. Po jego uzupełnieniu i

zapisaniu zmian za pomocą ikony (www.numer rachunku zostaje zapisany w *Konfiguracji Firmy/ Dane firmy/ Deklaracje*. Podany tu numer rachunku umieszczony zostaje na płatności z deklaracji.

Wybór opcji Anuluj zmiany (kliknięcie ikony **1999)** powoduje zapisanie deklaracji i wygenerowanie płatności bez uzupełnionego numeru rachunku bankowego. Należy uzupełnić go na płatności przed eksportem przelewów do banku bądź wydrukowaniem formularza przelewu.

Użytkownik po zablokowaniu deklaracji VAT-8 przed zmianami ma możliwość jej wysyłki do systemu e‑Deklaracje za pomocą podpisu kwalifikowanego lub niekwalifikowanego. Podpis niekwalifikowany jest dostępny tylko dla podatnika będącego osobą fizyczną.

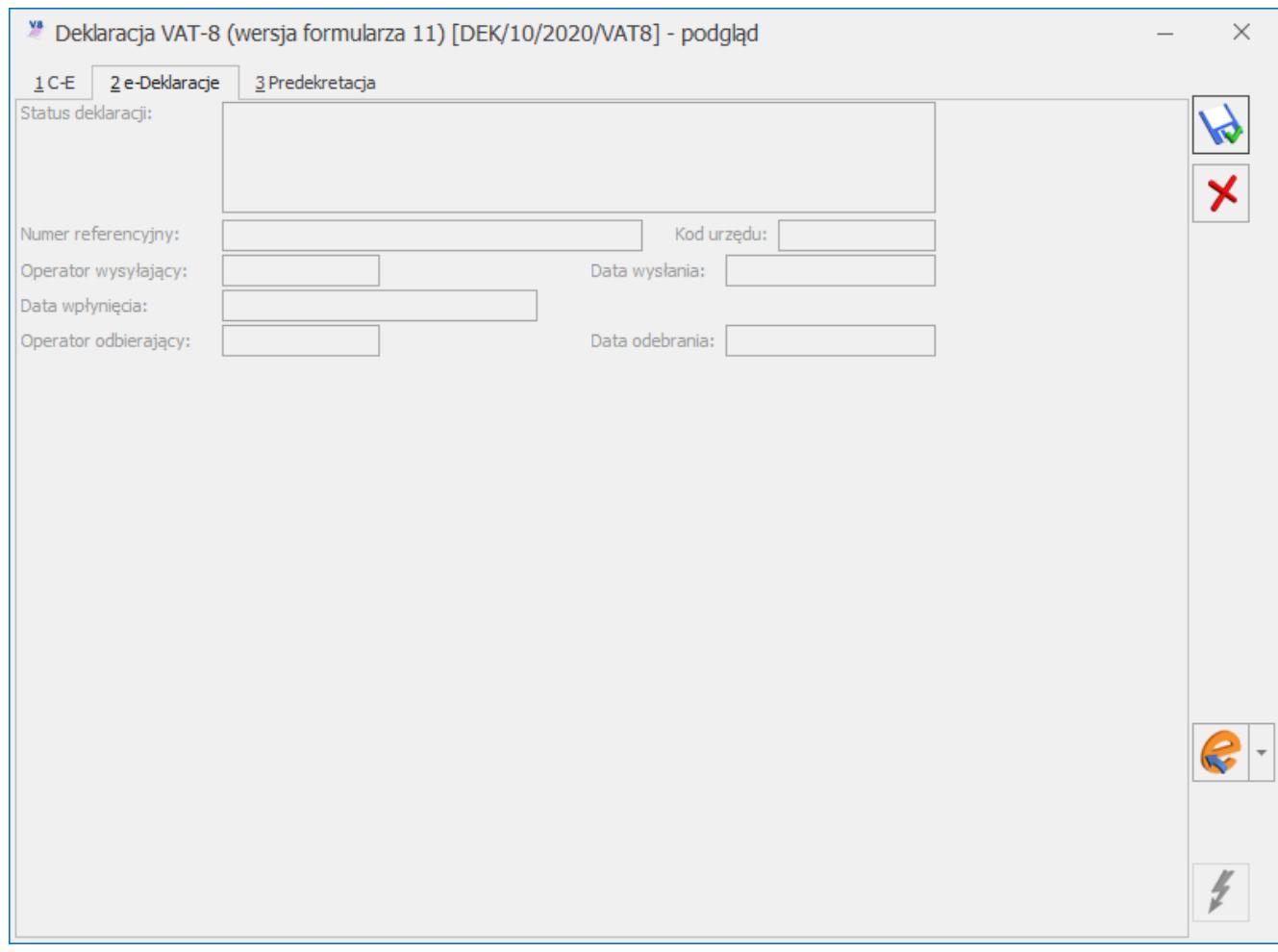

Deklaracja VAT-8, zakładka 2 e-Deklaracje